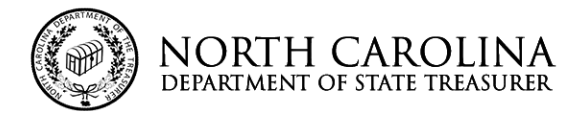

STATE TREASURER OF NORTH CAROLINA DALE R. FOLWELL, CPA

alı T-Folmel CPA

STATE AND LOCAL GOVERNMENT FINANCE DIVISION AND THE LOCAL GOVERNMENT COMMISSION

**GREGORY C. GASKINS DEPUTY TREASURER SHARON EDMUNDSON** DEPUTY TREASURER

## **2020 Instructions for Submission of Audit Reports and Documents**

1.Complete 2020 Transmittal Document and gather files

- Auditor downloads 2020 Transmittal Document (in Excel)
- $\div$  Auditor completes TD Info from Auditor worksheet and gathers all files that will be submitted. At a minimum, submitted documents should include:
	- 2020 Transmittal Document (Excel format not PDF)
	- $\triangleright$  PDF copies of the audit report (both financial and compliance reports)
	- Completed "Unit Data from Audit Worksheet" (found in the Data Input Workbook)

**NOTE:** The 2020 Transmittal Document has a list of other files that may need to be submitted. Please make sure that all required files are named in accordance with the instructions on the transmittal document.

## 2.Submit Files

- Auditor accesses the Leapfile portal at [https://nctreasurerslgfd.leapfile.net](https://nctreasurerslgfd.leapfile.net/)
- Select "NC Dept. of the State Treasurer State and Local Government Division Document Upload Portal"
- Select "LGC Audit Report and Invoice Submission"
- ❖ Complete contact information as required
- Enter in the subject line "Unit Name 20XX Audit Report" (example: "Dogwood 2020 Audit Report")
- In the Message/Description/Instructions box, enter the email addresses of the auditor and unit finance officer
- Check delivery option if you desire notification that we have downloaded your files (note: this notification does not mean that the audit report has been reviewed, only that we have received and downloaded your files)
- Select the bar that reads "Select files to send (Regular Upload)"
- Upload documents by selecting "Browse" then "Upload and Send"

## **NOTES:**

- $\div$  Be sure to close documents before uploading
- ❖ Auditor can send multiple files
- $\div$  Please make a separate portal submission for each unit of government
- $\div$  A paper copy of the audit report is not required

## 3.LGC Staff Review

- LGC Staff will download files and review report
- $\div$  Staff will communicate through email to auditor and unit about any issues using the email addresses provided on the transmittal document
- $\div$  Both the unit and auditor will be notified by email that the audit was reviewed by the LGC Staff
- $\div$  Final invoices on file will be approved after the audit content review has been completed

**Reissuing Reports**: Any time an audit requires corrections, or the report is resubmitted for any reason, the Unit is required to resubmit a Unit Data from Audit Worksheet in the Data Input Workbook with the corrections including re-certification of the Finance Officer or Interim Finance Officer. The completed Audit Report Reissued Form is required with the re-submission as well.

For additional assistance please call (919) 814-4299